In Worldshare Collection Manager, OCLC outputs Marc files for various collections in the same ftp folder. (Ex: metacoll/out/ongoing/updates)

For example, the Chancellor's Office has collections for the Daily OCLC load and the Jstor DDA program.

If you have 2 or more Alma import profiles that are fetching files from the same ftp folder, you can use regular expressions to distinguish the various Marc files.

## Worldshare Collection Manager

Login to WCM. Select a collection to edit its settings.

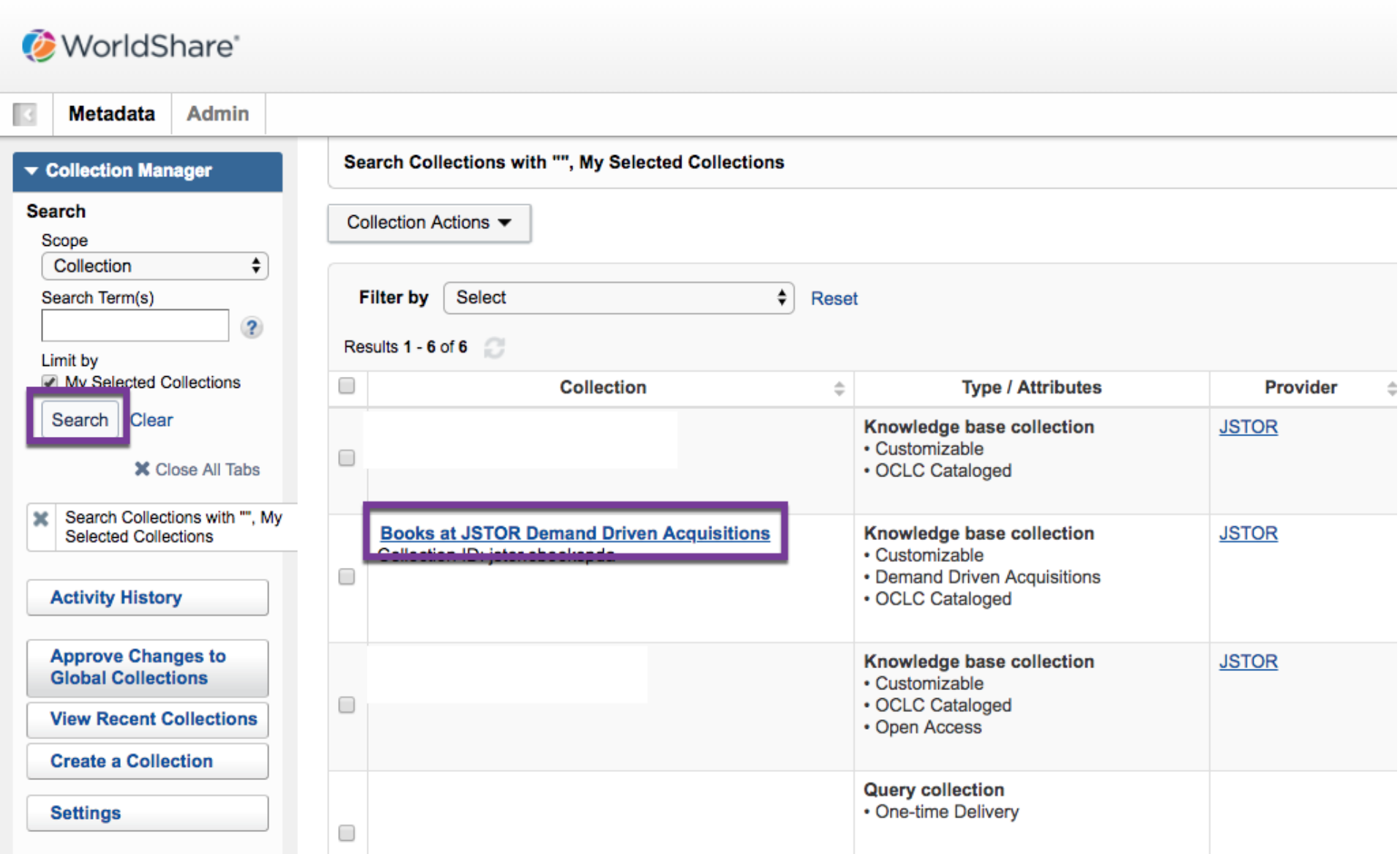

Go to Holdings and Marc Records.

Verify that Marc record delivery is enabled.

In the Record Delivery tab, Delivery File Output: select Deliver records for this collection in a separate file. Input a unique file name for your collection.

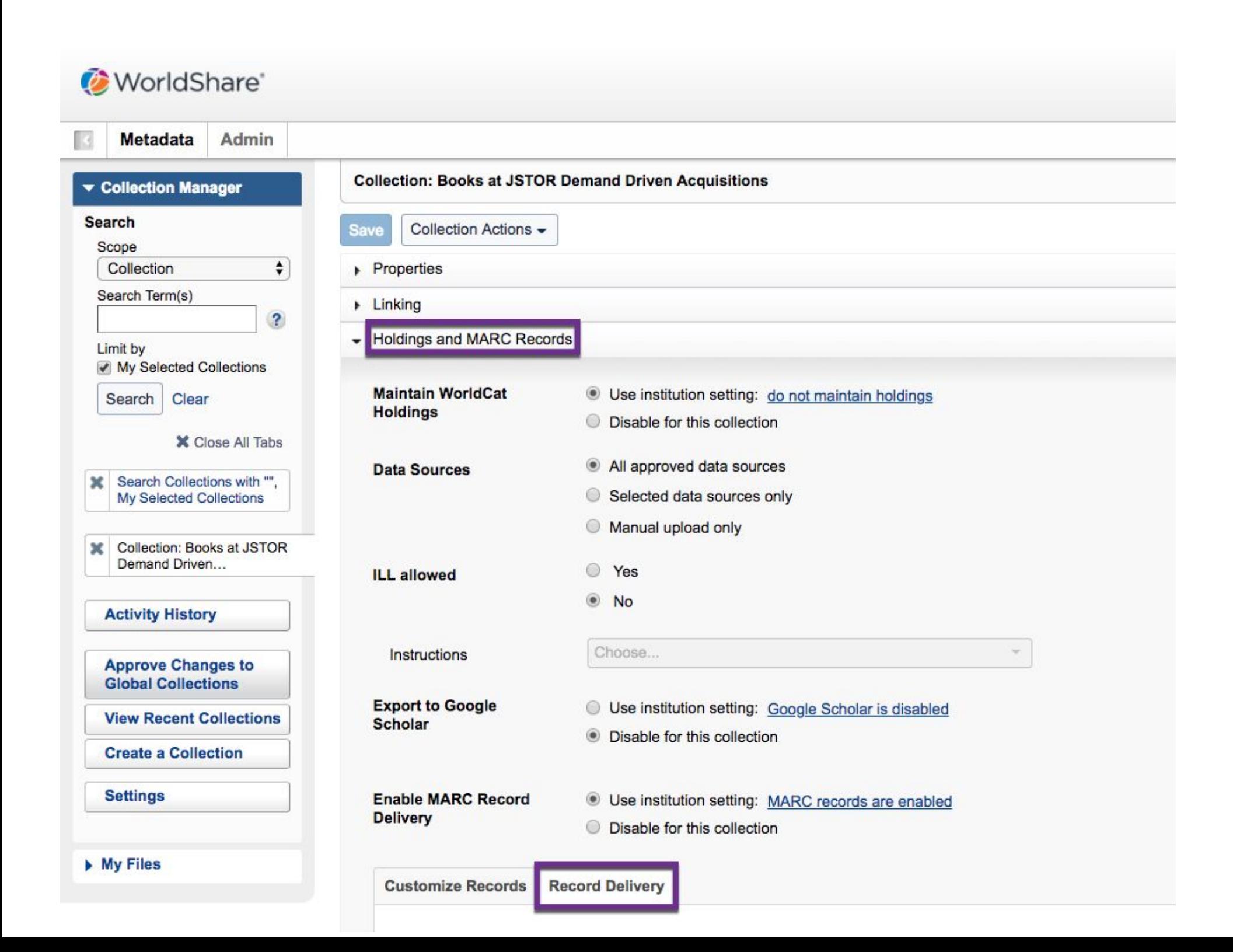

## Alma import profile

In the Profile Details tab, in the File name patterns input field

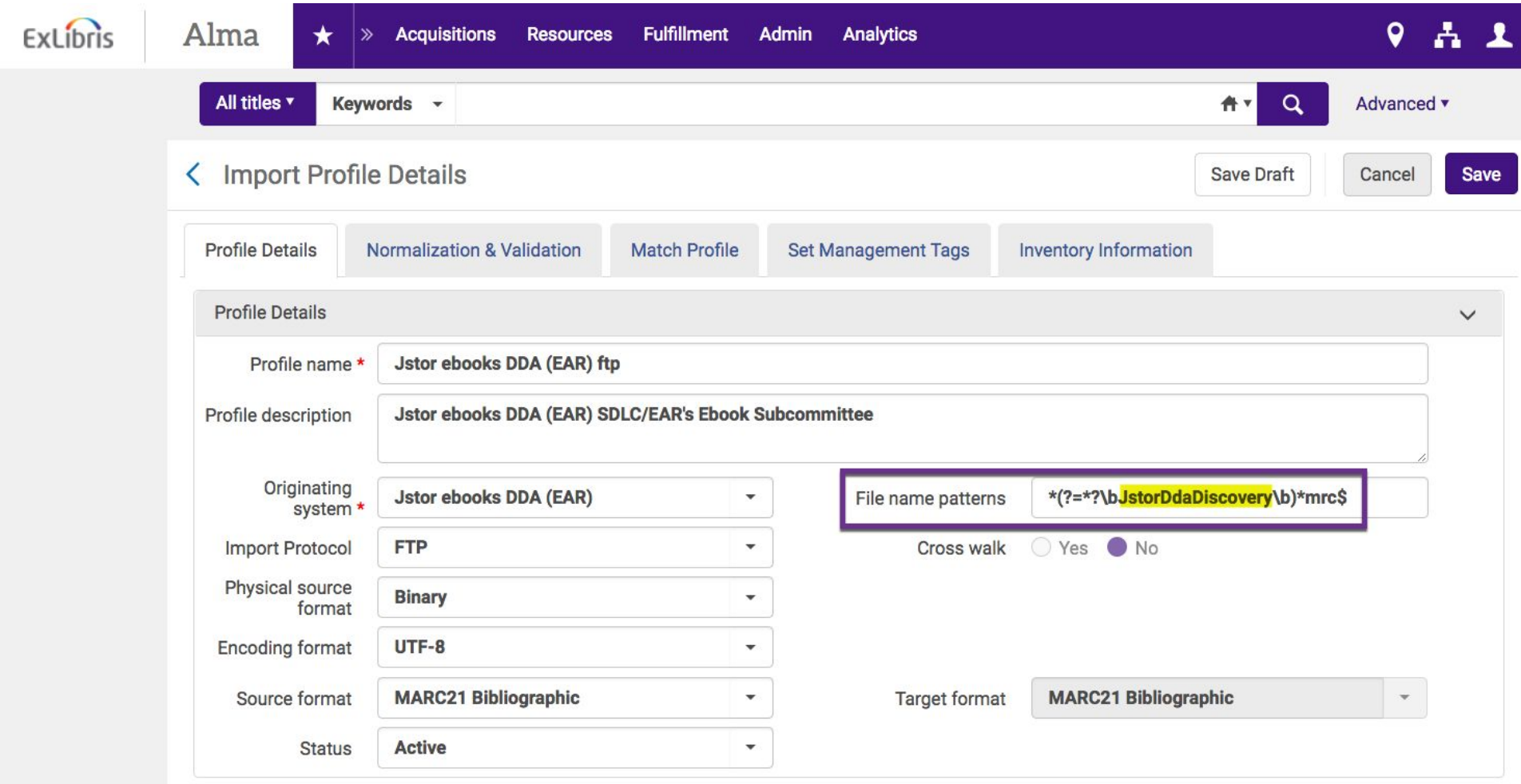

Exlibris documentation:

[https://knowledge.exlibrisgroup.com/Alma/Product\\_Documentation/010Alma\\_Online\\_Help\\_\(English\)/040Resource\\_](https://knowledge.exlibrisgroup.com/Alma/Product_Documentation/010Alma_Online_Help_(English)/040Resource_Management/060Record_Import/020Managing_Import_Profiles) [Management/060Record\\_Import/020Managing\\_Import\\_Profiles](https://knowledge.exlibrisgroup.com/Alma/Product_Documentation/010Alma_Online_Help_(English)/040Resource_Management/060Record_Import/020Managing_Import_Profiles)

You can use regular expressions to specify which Marc file(s) the import profile should load.

\*(?=\*?\b**JstorDdaDiscovery**\b)\*mrc\$

The text in between the  $\lambda$  should be the file name you specified in WCM.

 $*mrc$  indicates that you only want to import files ending in mrc.

In Alma, you can test the ftp connection and preview which files will be downloaded.

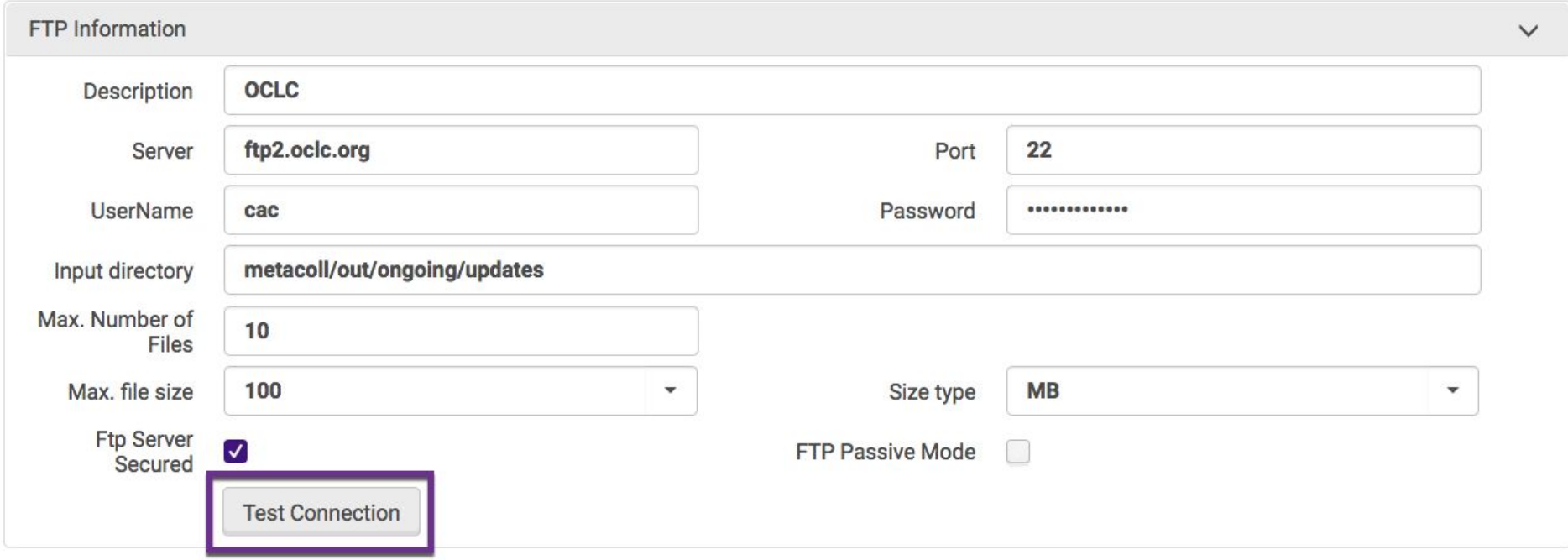

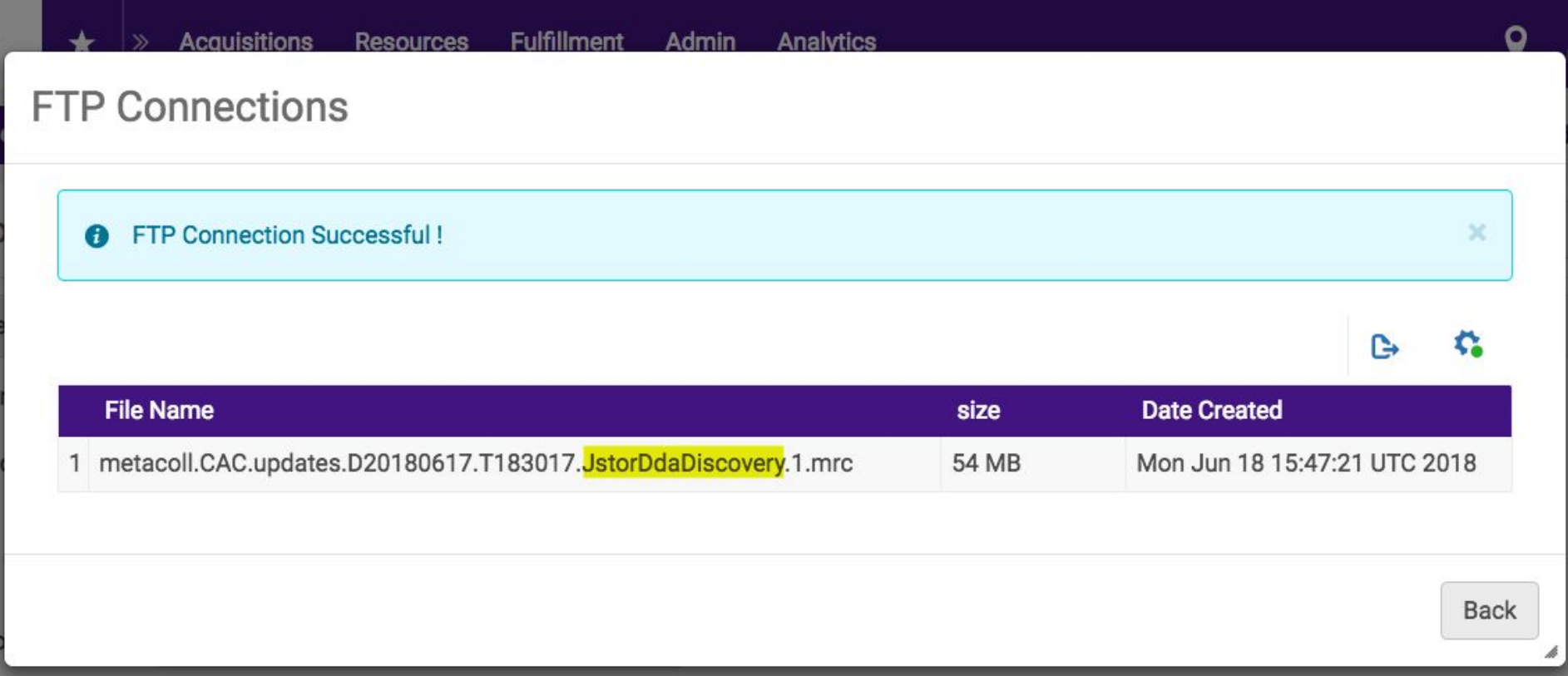